## **Общество с ограниченной ответственностью «Синергия-Инфо» (ООО «Синергия-Инфо»)**

Юридический адрес: тел.8 (985) 922-80-14 117216, Москва, ул. Грина 2-22 e-mail: [sinergi-info@rambler.ru](mailto:sinergi-info@rambler.ru) Фактический адрес: 115230 г. Москва, Варшавское шоссе, д. 42 Офис 335

 $\sim$ 

## **Документация, содержащая описание функциональных характеристик программного обеспечения и информацию, необходимую для установки и эксплуатации программного обеспечения**

**«Программа для создания (управления) сайта периодического издания»**

# **Как начать работать с сайтом**

Компания «Синергия-Инфо» открывает на своей платформе шаблон **сайт периодического издания**. На электронную почту, указанную в заявке на открытие сайта, приходит автоматически сформированное письмо с указанием адреса сайта в сети Интернет и данных для авторизации модератора сайта. Этой информации достаточно для начала работы.

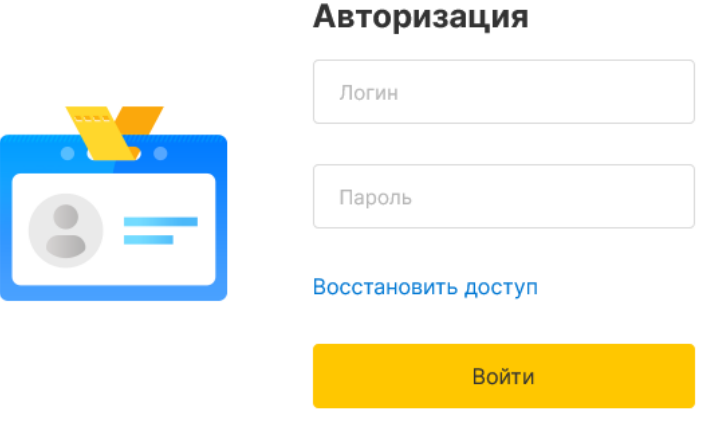

После авторизации на сайте, модератору будет доступен «Личный кабинет». Личный кабинет модератора содержит подразделы, в которых подробно описано и показано (видеоуроки) как работать с сайтом.

# Личный кабинет

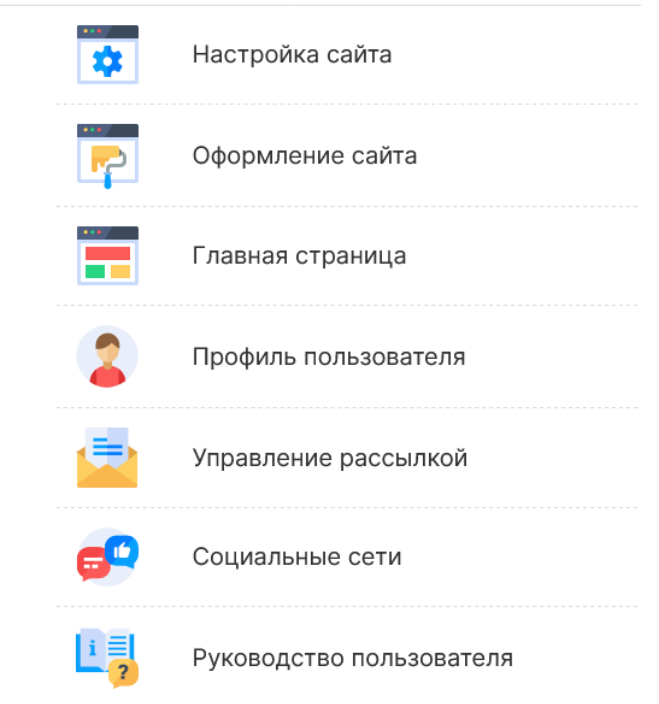

## Настройки пользователя

Текущий пароль

Новый пароль

Повтор нового пароля

Телефон

+7(926)563-60-10

Сохранить настройки

#### **1. Как и где получить помощь зарегистрированному пользователю.**

В Личном кабинете модератора, вход в который виден зарегистрировавшемуся пользователю в верхнем правом углу сайта, опубликовано **руководство пользователя** по работе с сайтом.

Зарегистрировавшийся пользователь видит в верхней части экрана горизонтальную черную полосу с кнопками: Редактировать/просмотр, техподдержка, обновления, личный кабинет, выйти.

**Редактировать/просмотр** – переключение режимов редактирования контента и просмотра результатов редактирования

**Техподдержка** – переход на сайт поддержки пользователей

**Обновления** – лента сообщений об обновлениях платформы шаблона персонального сайта педагога. Опубликованные сообщения всегда рассылаются зарегистрированным пользователям на адрес электронной почты.

Переходим в зону Главного помощника всех зарегистрированных пользователей – на сайт **«Поддержка пользователей»**.

Если перейти в «зону главного помощника» по каким-то причинам вам не удалось, то «спасательный круг»:

Руководитель компании «Синергия-Инфо» Овчинникова Наталия Валентиновна

8-985-922-8014 [sinergi-info@rambler.ru](mailto:sinergi-info@rambler.ru)

Главный помощник для тех, кто не осилил прочтение этого документа, Дождикова Татьяна Алексеевна 8-916-358-0927 E-mail [9228014@mail.ru](mailto:9228014@mail.ru)

У вас никогда не будет возможности напрямую по телефону обратиться к специалистам службы техподдержки.

#### **2. Как устроен сайт поддержки пользователей**

В момент создания шаблона сайта периодического издания происходит регистрация пользователя – Модератора, фамилия и E-mail которого были указаны в заявке на открытие сайта. Любой зарегистрированный пользователь может сменить первичный пароль в **«настройки пользователя»**, ссылка расположена рядом с входом в личный кабинет. В момент регистрации пользователь получает права и на **сайт «поддержки пользователей»**, база зарегистрированных пользователей единая для всех информационных ресурсов.

Перейдите на сайт поддержки пользователей (система может попросить вас ввести еще раз логин, пароль) и продолжая читать этот текст, нажимайте кнопочки.

**Заявки пользователя**. Здесь можно в любое время оставить заявку по любому вопросу работы с сайтом.

На заявки, сформированные до 16 часов (МСК) текущего дня, ответ будет дан в этот же день. Ответ приходит на вашу электронную почту, которая является и логином.

**Зарегистрированные пользователи и команда проекта**. Вы имеете возможность обмениваться личными сообщения с любым зарегистрированным пользователем.

**Вебинары**. Прослушайте обязательно: «О персональных данных».

#### **3. Как создать структуру сайта группы**

Шаблон сайта периодического издания, который вам открыли, изначально имеет все необходимые элементы структуры. На сайте периодического издания открыты пять разделов: - Свежий номер — в этом разделе для просмотра открыт последний сверстанный и открытый для просмотра выпуск издания. Редактировать свежий номер в этом разделе нельзя.

- Все номера — в этом разделе в просмотре видны все сверстанные и открытые для просмотра выпуски издания. Все выпуски сортированы по календарным годам. В этом разделе создаются и редактируются все выпуски издания.

- Рубрики — в этом разделе в просмотре есть возможность читать статьи из всех выпусков, относящиеся к выбранной рубрике. В этом разделе создаются и редактируются названия рубрик и для каждой выбирается цвет.

- Редакция — в этом разделе можно разместить общую информацию о работе редакции, членах редакционной коллегии, контакты, периодичность выпусков, документы, относящиеся к периодическому изданию.

- О газете — в этом разделе можно разместить информацию о периодическом издании, статьи о достижениях, упоминания в других информационных ресурсах и пр.

#### **4. Как настроить элементы оформления сайта**

В личном кабинете модератора есть раздел «Оформление сайта», в котором можно настроить шрифты, цвет, выбрать «обои». Посмотрите обязательно видеоурок на эту тему. Рекомендуем заняться этой работой, когда сайт уже будет почти готов. Большая часть оформительских элементов уже учтена в шаблоне и в определенной степени ограничивает ваши творческие желания.

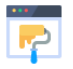

Оформление сайта

← Личный кабинет

#### Логотип

Изображение в пропорции 1:1 отображается в шапке сайта рядом с названием издания. Допустимые расширения файла - jpg, png. Минимальный размер изображения 100х100 пикселей.

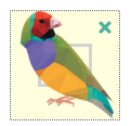

#### **5. Как устроена работа файлового менеджера**

**Файловый менеджер** – это компьютерная программа, предоставляющая интерфейс пользователя для работы с файловой системой и файлами. Структура папок (мест хранения файлов и изображений) файлового менеджера соответствует структуре элементов сайта (подразделам). Такое решение позволяет обеспечить безопасную работу зарегистрированного пользователя.

#### **Наведение порядка в папке файлового менеджера**

Это можно сравнить с наведением порядка на рабочем столе компьютера. Например, изображения, используемые в публикации статьи, должны быть собраны в одну папку; при создании фотоальбома надо поступить аналогично; продумайте название файлов на латинице, которые однозначно помогут находить опубликованные изображения и файлы; используйте при необходимости в названии файлов год, месяц. Имейте в виду, что папка файлового менеджера будет «разрастаться» год от года.

#### **Удаление не используемых файлов из файлового менеджера**

Если вы удалили из контента сайта по каким-то причинам материал в формате файла, который в свою очередь хранится в папке файлового менеджера, то необходимо ОБЯЗАТЕЛЬНО удалить и из файлового менеджера. Если этого не сделать, то поисковые машины сети Интернет будут по запросу находить этот файл, которого уже нет на сайте, но в файловом менеджере он остался.

#### **Не переименовывайте, не удаляйте, не перемещайте изображения и файлы в папке файлового менеджера после их публикации на сайте**

В момент публикации на сайте файлов и изображений из файлового менеджера, программа запоминает путь к опубликованному элементу. Если вы после публикации начнете редактировать что-либо в файловом менеджере, то на сайте эти изображения и файлы «исчезнут». Этот запрет имеет значение и для желания спустя какое-то время навести порядок в папке файлового менеджера. НЕЛЬЗЯ! Продумывайте структуру хранения с первого шага работы.

#### **6. Последовательность наполнения сайта контентом**

#### **Некоторые методические рекомендации по заполнению разделов сайта группы**

В публикуемых материалах вы должны соблюдать положения Закона о защите персональных

данных:

- нельзя явно указывать фамилии воспитанников (обучающихся), если читатель может на изображении определить лицо этого ребенка;

- нельзя публиковать грамоты и т. п. сканы документов, при просмотре которых можно прочитать фамилии детей. При подготовке к публикации таких документов «сотрите» фамилии.

Обращаем ваше внимание, что наличие у вас согласия родителей (законных представителей) на публикацию персональных данных их детей в открытом доступе сети Интернет, тоже противоречит Закону даже с точки зрения получения такого согласия. По этому вопросу советуем посмотреть вебинар Звягина Александра Сергеевича на сайте поддержки пользователей.

**Важно!** Несмотря на то, что это веб-сайт периодического издания, сайт не является средством массовой информации (необходимо проходить регистрацию и получать лицензию, если такое желание возникнет). Требования Федерального закона №152-ФЗ «О персональных данных» к сайту периодического издания не могут применяться как к СМИ.

*Порядок работы над новым выпуском*

Шаг 1. Проверить список рубрик

Каждая статья в периодическом издании должна быть отнесена к какой-то рубрике. Примеры рубрик: Колонка редактора, Проба пера, Круглая дата, Наши достижения и пр. Перед версткой нового выпуска издания в разделе Рубрики проверяем наличие всех рубрик выпуска.

Шаг 2. Создать новый выпуск

В разделе Все номера создаём пустой выпуск, указываем все его атрибуты, проверяем статус номера — Показать (т.е. номер пока для читателя скрыт).

Шаг 3. Создать содержание нового выпуска

В разделе Все номера открыть Содержимое выпуска и создать Содержание (список статей) выпуска.

Шаг 4. Сверстать статьи

В разделе Все номера открыть Содержимое выпуска, открыть содержимое статьи и сверстать текст статьи.

Шаг 5. Прикрепить файл периодического издания

В разделе Все номера для сверстанного номера прикрепить pdf-файл издания (необязательно). Шаг 6. Открыть сверстанный номер на просмотр

В разделе Все номера после проверки нового выпуска изменить статус выпуска на Показать.

#### **Управление рассылкой**

Если вы готовы оповещать заинтересованных читателей в выходе очередного выпуска издания — включайте *Рассылку*.

1. Жмём жёлтую кнопку *Включить рассылку*.

2. Указываем *название рассылки*, например, Новый выпуск школьной газеты или Газета «ПАРАГРАФ» или что-то ещё, чтобы подписчику было понятно, о чём это письмо.

3. Указываем *имя отправителя*, например, Школьная редакция или Школа №7 или что-то ещё, чтобы подписчику было понятно, от кого пришло письмо.

4. *Сохраняем* настройки рассылки.

*Важно!* Сообщение в рассылке считается заполненным и будет отправлено подписчикам, если указаны *Название* и *Текст* рассылки. Картинка необязательна. Не до конца заполненные сообщения останутся в списке рассылок, но отправляться подписчикам не будут.

*Создание сообщения в рассылке*

Рассылка на сайте периодического издания не формируется автоматически, но создаётся *вручную*. Для создания сообщения в рассылке:

1. Жмём кнопку *Добавить сообщение*.

Руководство пользователя. Страница 22

2. Указываем *название* рассылки, например, Новогодний выпуск №56 или вышел новый номер школьного журнала и пр.

3. Пишем *текст* рассылки, например, перечисляем статьи выпуска или простым текстом пишем о содержании нового номера.

4. Прикрепляем картинку к рассылке, никаких ограничений на размеры и пропорции изображения нет.

5. *Сохраняем* сообщение.

### **Описание функциональных характеристик и особенностей ПО**

#### Создание

Создание в сети Интернет в течение 24 часов сайта периодического издания, готового для наполнения контентом. Сайты создаются на доменах третьего уровня. Второй уровень доменов принадлежит и поддерживается компанией «Синергия- Инфо». Хостинг также оплачивается компанией «Синергия-Инфо». Домены второго уровня, зарегистрированные самостоятельно пользователями, также могут использоваться.

Если образовательная организация использует шаблон официального сайта, разработанного нашей компанией программного обеспечения «Программа для создания (управления) официальным сайтом образовательной организации» (зарегистрировано в реестре отечественного ПО <https://reestr.digital.gov.ru/reestr/306955/>), то сайт группы создаётся на безвозмездной основе на основании приказа руководителя образовательной организации.

Если пользователь (заказчик ПО) не имеет возможность заказать создание сайта на безвозмездной основе, т.е. образовательная организация не имеет официального сайта, функционирующего на ПО «Программа для создания (управления) официальным сайтом образовательной организации», то он заключает договор-оферту на использование ПО «Программа для создания (управления) сайта периодического издания».

#### Оптимизация

Для редактирования контента сайта используется технология Edit-in-Place — «Редактирование на месте». Распределяются права доступа для корректной работы любого количества зарегистрированных пользователей.

Оптимизация работы зарегистрированных пользователей позволяет свести к минимуму возможных ошибок благодаря структуре, заложенным программными решениям и правилам публикации контента.

Расширение инвариантной структуры сайта вариативными тематическими подразделами по заявкам пользователей не предусмотрено.

#### Сопровождение

Техническое, организационно-методическое и правовое сопровождение ведется на портале поддержки зарегистрированных пользователей.

#### Выполнение требований

Выполнение требований 152-ФЗ «О персональных данных» в виде формы соглашений на обработку персональных данных читателей сайта в случаях их письменных обращений (обращение граждан, отзывы и предложения, вопрос руководителю или работнику и т. д.).

#### Безопасность

HTTPS обеспечивает криптозащиту передаваемых данных. Ежедневно проводится резервное копирование данных с глубиной отката 30 календарных дней

#### Инфраструктура

Все ресурсы размещены в облачной инфраструктуре. Вычислительные мощности Исполнителя размещаются в дата-центрах на территории РФ по адресам: зона доступности А - улица

Энергетиков, 37к2, Владимир, Россия; зона доступности Б - улица Пушкина, 21, Сасово, Рязанская область; зона доступности С - ул. Силикатная, 19, Московская область, г. Мытищи; бекап-сервер (резервный сервер): 109316, г. Москва, Остаповский пр-д, д. 22, стр. 13.

Технические особенности

1. Система работает на операционной системе ОС Debian 11.

2. В качестве вебсервера используется OpenResty (приложение надстройка над nginx сервером с поддержкой lua скриптов)

3. Система кеширования организована с помощью ПО memcache и файлов.

4. Для хранения и управления данными используется реляционная СУБД PostgreSQL 12

Для хранения таблиц и логов используется документоориентированная БД MongoDB.

5. Система написана на языке php, в основе ее программной платформы лежит php вебфреймворк Yii2.

6. Пользовательские файлы имеют выделенное файловое хранилище, для доступа к ним через веб-интерфейс используется html редактор tinymce и библиотека elfinder.

7. Для организации полнотекстового поиска инфрмации и индексации страниц сайтов используется поисковой движек ElasticSearch.

8. Библиотека LibreOffice генерирует pdf файлы превью офисных документов.

9. Для организации механизмов последовательно обработки сложных задач использован менеджер очередей RabbitMQ.

10. Многопоточные сервисы системы написаны на nodejs.

11. Рассылка почтовых сообщений осуществляется с помощью программы postfix.